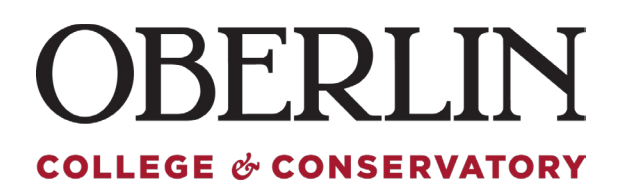

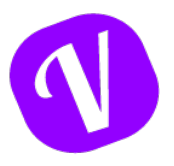

## **My Profile & Leave Balances and History**

You are able to view your Paid Time Off balance, accruals and leaves taken via the "My Profile" menu option.

On the **Profile** tab, you will find your information and leave quotas:

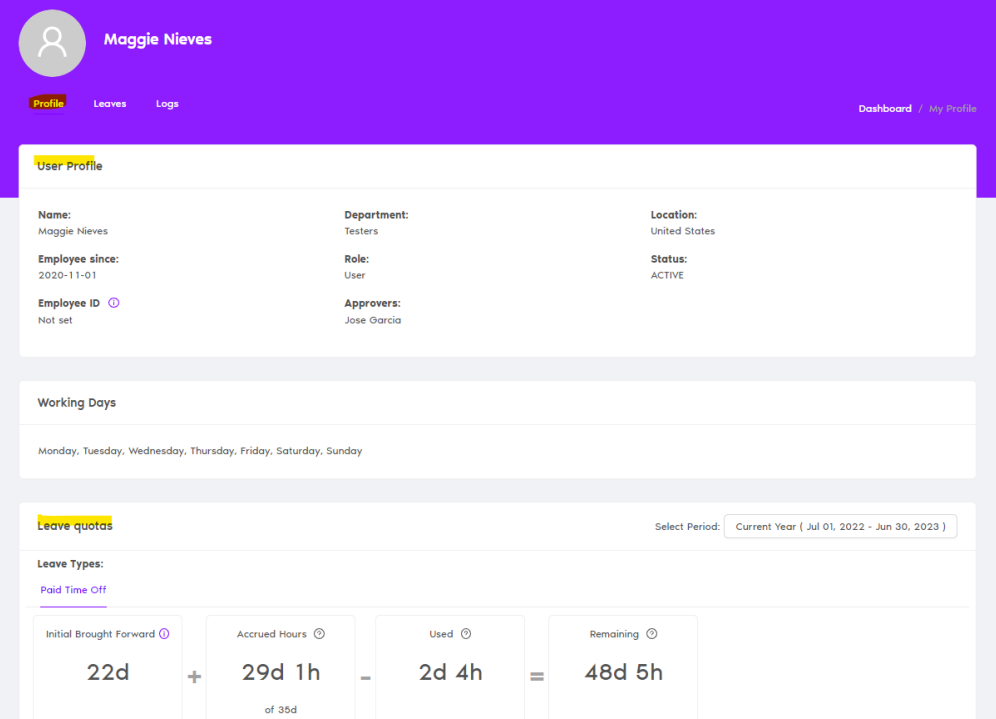

**Initial Brought Forward**: Indicates any time carried forward from the prior year.

**Accrued Hours**: Shows PTO hours accrued to date. Hovering over the question mark in this area will provide you additional details of how much you accrue per year and per pay.

**Used and Remaining:** Will show you the respective hours taken and remaining for you to take leave. Hovering over the question mark will provide you with hours remaining.

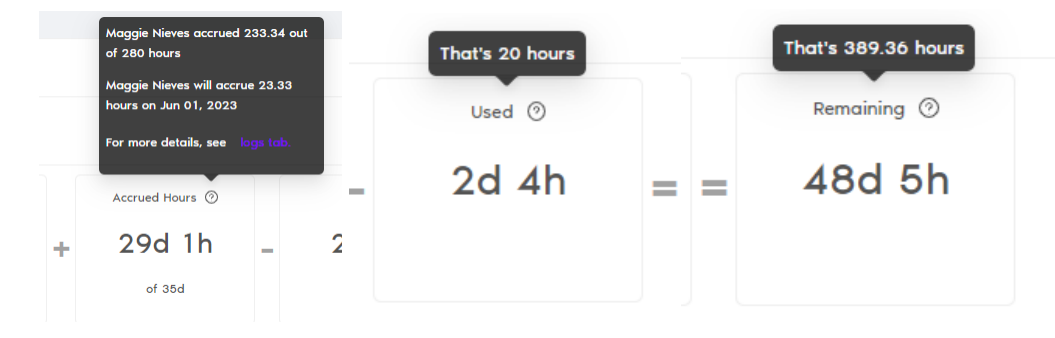

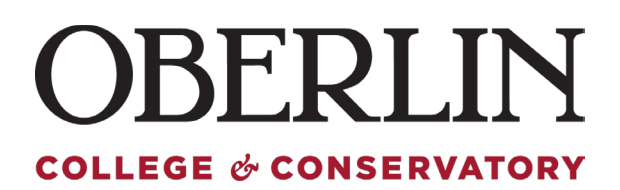

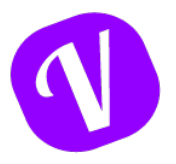

The **Leaves** tab will provide information for all your scheduled and historical leaves, this includes approved, canceled and denied leaves.

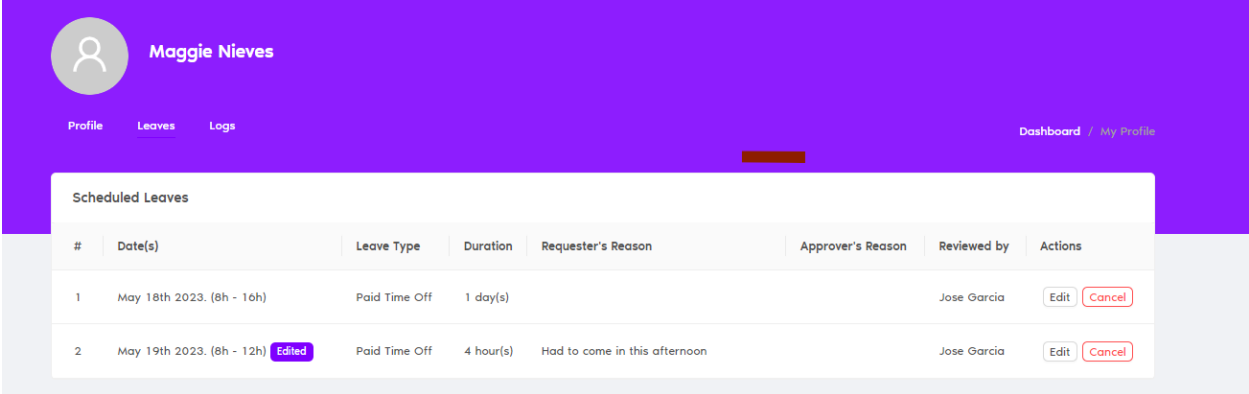